## **Claim Instructions** Journal of Bodywork and Movement Therapies

Activate your access now. Take this page to your computer and follow these steps:

1. Go to http://www.bodyworkmovementtherapies.com/claim/activate

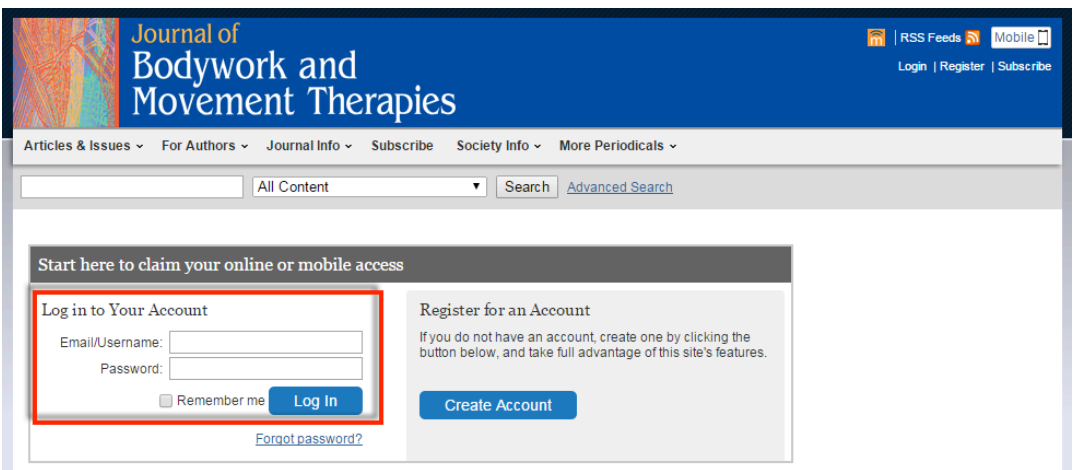

2. **If you have already registered:** Log in by entering your username and password.

**If you have not yet registered:** Click on Register an Account.

- 3. **At the Registration page,** provide the requested information, including a **Username** and **Password**. When finished, click **Register** to continue at the bottom.
- 4. On the next screen, tick the box, "I receive my subscription through a society membership" and you will see the following. Then, enter your activation code as *######* and your last name.

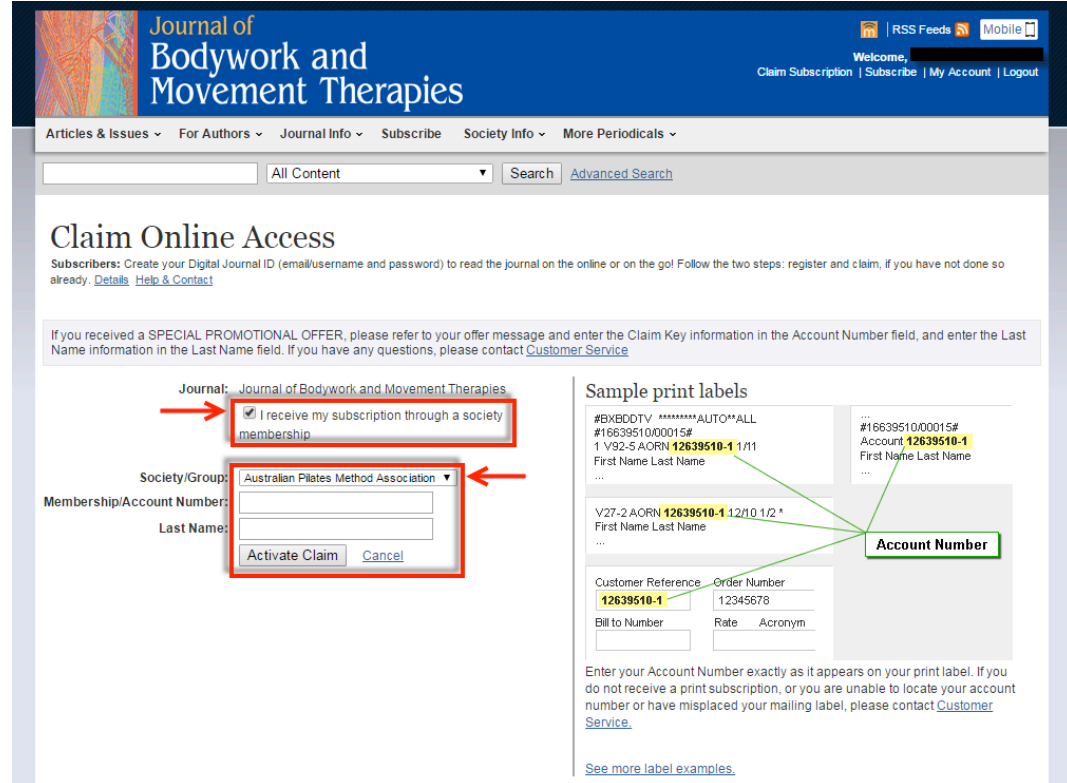

5. Click **Activate Claim**. You should now have access to full-text content of for *Journal of Bodywork and Movement Therapies* which can be found at http://www.bodyworkmovementtherapies.com/.

\*\*\* In case you are unsuccessful in activating your access, please check on the following:

1. Log in to the site, check on sample articles and see if you can view full text access.

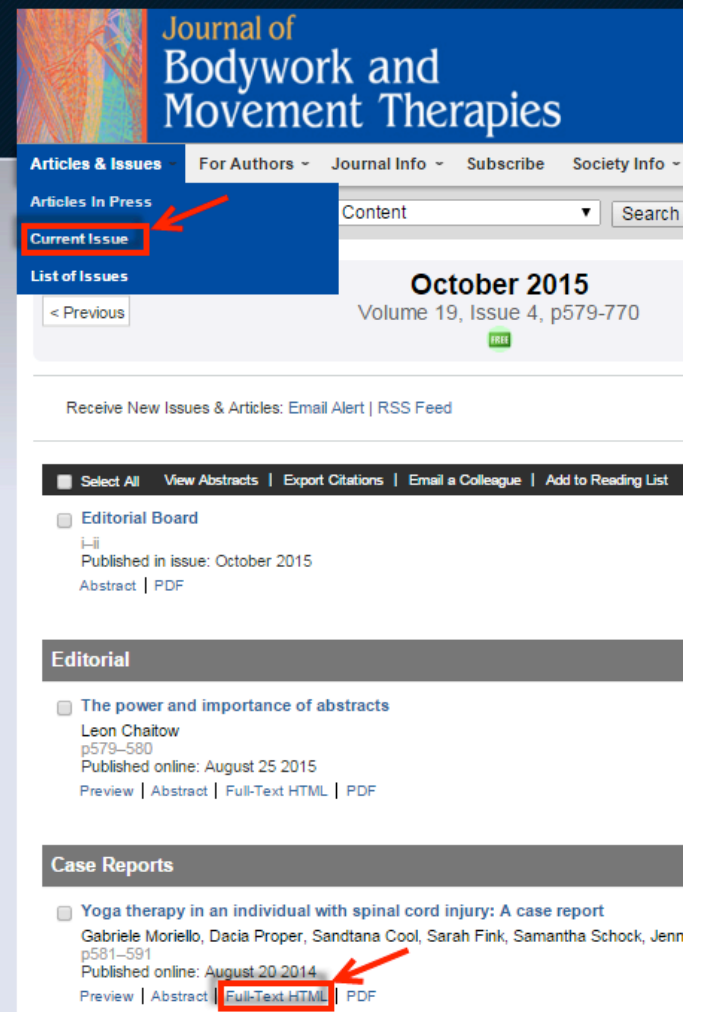

If you are able to see view full text access, there is no need to "claim/activate" your subscription as it has already been claimed/activated.

Should you encounter this error message: **"You do not have access to the content that you requested. Please review your options for gaining access at the bottom of the page."** You will have to go to the claim page to activate your subscription.

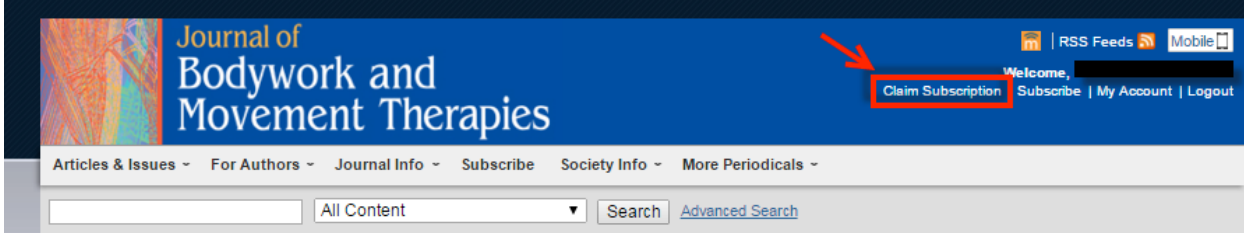

- 2. Should you receive the error message: **"Please correct the following and try again. Could not activate token"**, it is possible you may have activated your claim code before with your email address, you may try the **forgot password** link to retrieve your login details.
- 3. For further assistance, please contact customer service at:
	- Telephone:  $+65 6349 0222$ <br>• Fax:  $+63 2352 1394$
	- Fax:  $+63$  2352 1394<br>• E-mail: APACSociet
	- E-mail: APACSociety@Elsevier.com